#### Our Products Make Your Product Better®

To learn more about EMAC's products and services and how they can help your project

[http://ftp.emacinc.com/Tech\\_Info/About\\_EMAC\\_Products\\_and\\_Services.pdf](http://ftp.emacinc.com/Tech_Info/About_EMAC_Products_and_Services.pdf)

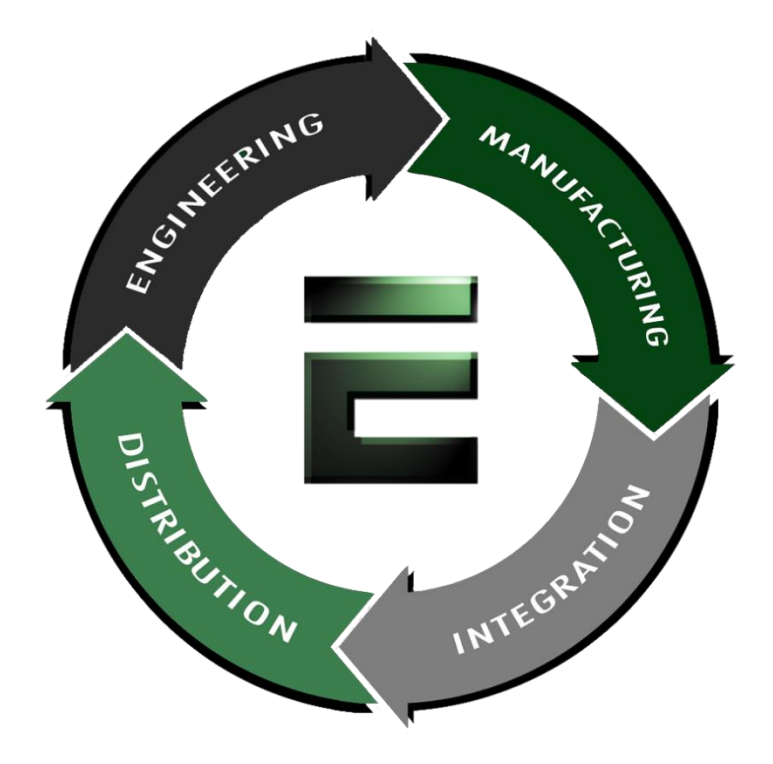

Authorized Distributor, Integrator, and Value-Added Reseller

Manual downloaded from **ftp.emacinc.com** 

For purchase information please contac[t info@emacinc.com](mailto:info@emacinc.com)

For technical support please submit a ticket at [www.emacinc.com/support](http://www.emacinc.com/support)

# **User Manual**

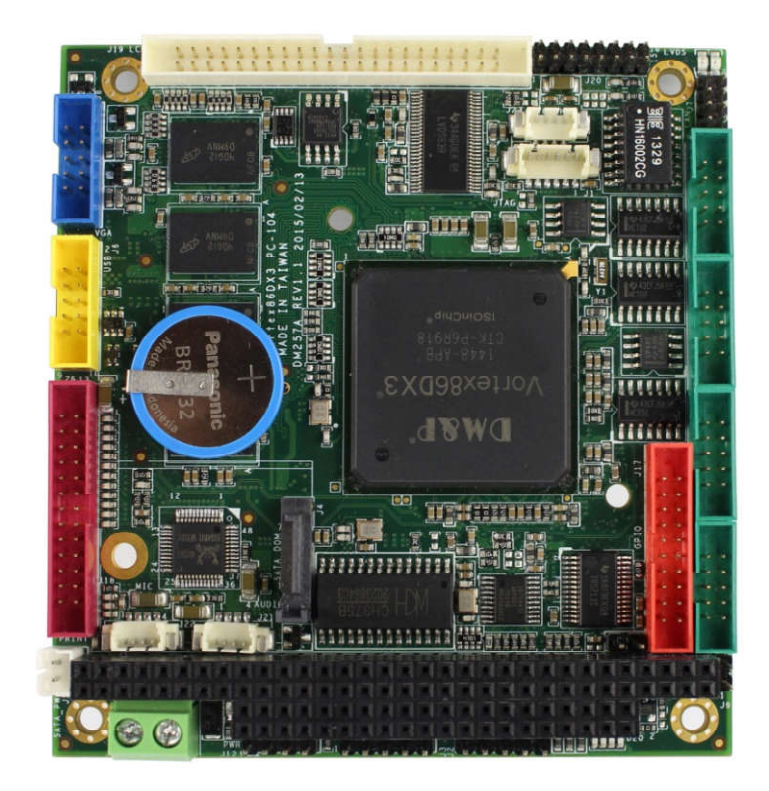

# **VDX3-6754**

# with **DM&P Vortex86DX3 1GHz processor**

Version 4.0

## **Copyright**

The information in this manual is subject to change without notice for continues improvement in the product. All rights are reserved. The manufacturer assumes no reasonability for any inaccuracies that may be contained in this document and makes no commitment to update or to keep current the information contained in this manual.

No part of this manual may be reproduced, copied, translated or transmitted, in whole or in part, in any form or by any means without the prior to written permission of ICOP Technology Inc.

Copyright ⓒ 2015 ICOP Technology Inc

## **Trademarks Acknowledgement**

Vortex86DX3TM is the registered trademark of DM&P Electronics Inc.

Other brand names and product names that appear in this document are the properties and registered trademarks of their respective owners. All names mentioned herewith are served for identification purpose only.

## **Revision History**

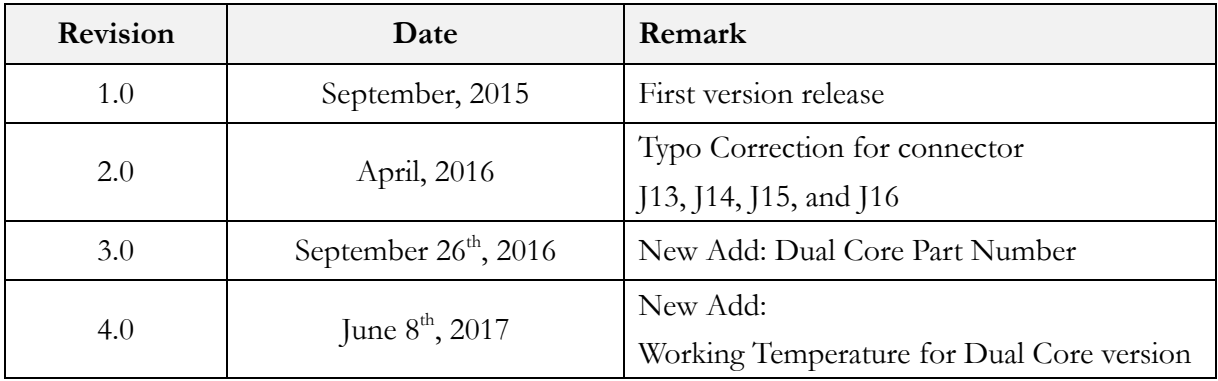

## **Table of Contents**

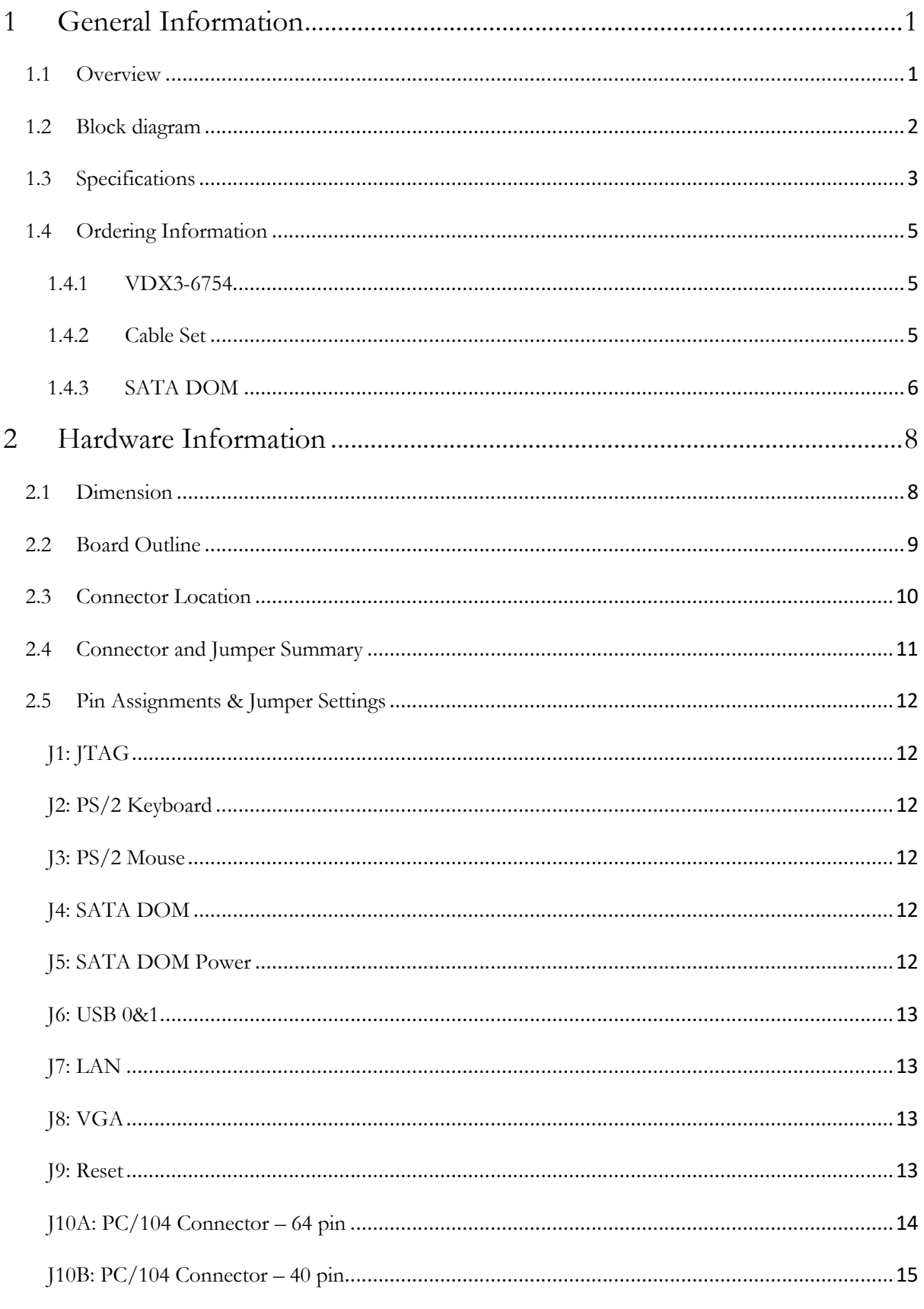

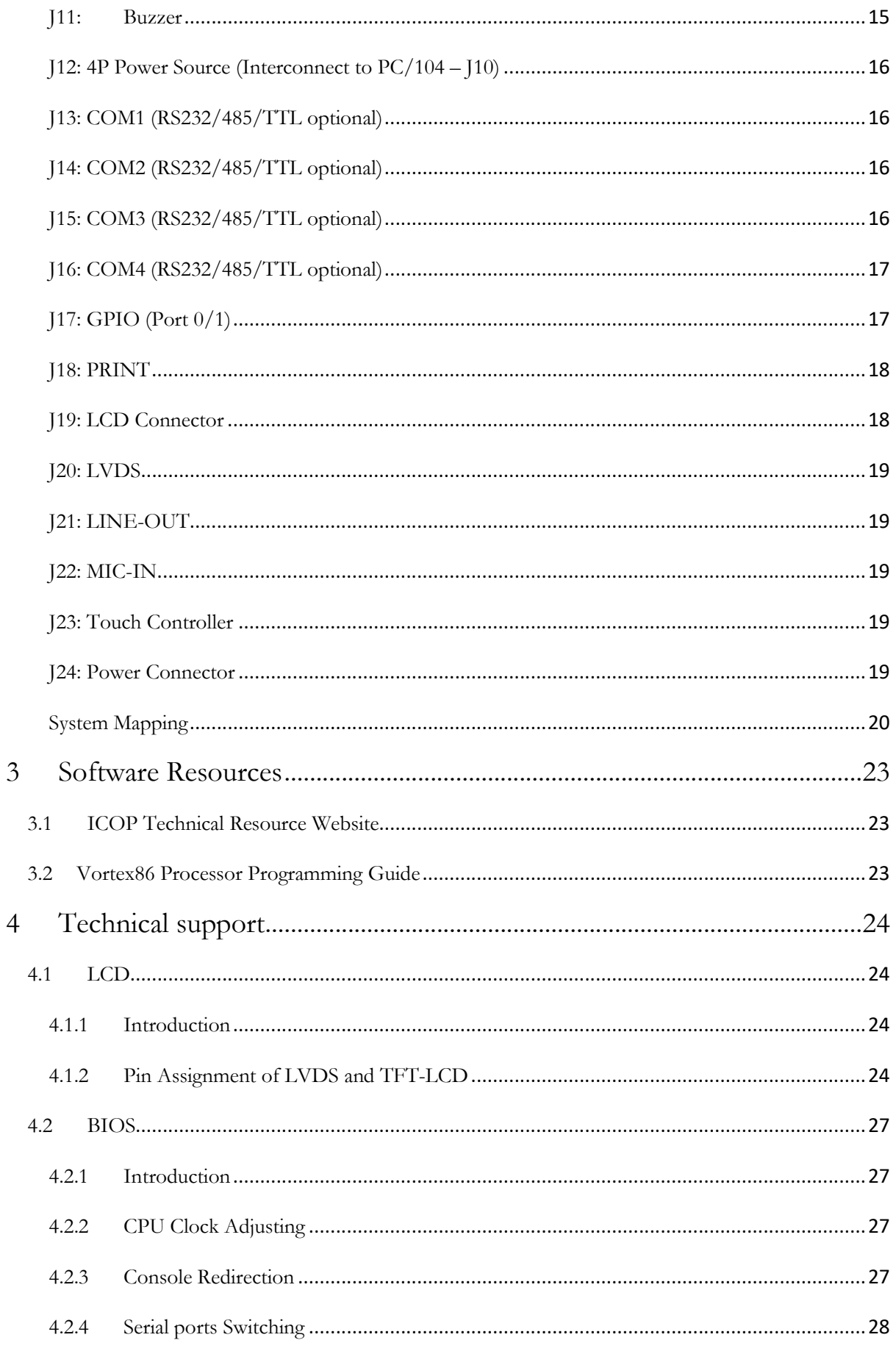

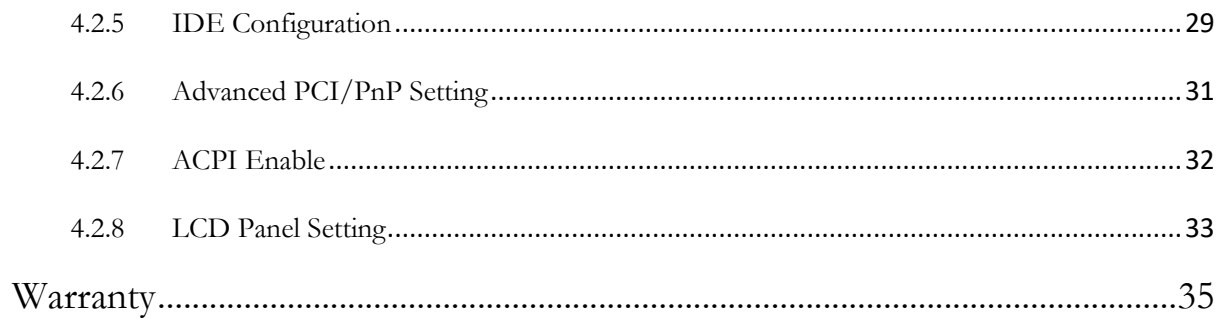

## **1 General Information**

## **1.1 Overview**

The VDX3-6754 PC/104 family of low-power x86 embedded controller is designed to meet PC/104 specification with backward compatibility to provide migration path for projects facing end-of-life challenges with their existing x86 based PC/104 controller.

In addition, the VDX3-6754 family of controller is designed as a plug in replacement, with backward compatibility to support legacy software to help extend existing product life cycle without heavy re-engineering.

The VDX3-6754 is suitable for broad range of data-acquisition, industrial automation, process control, automotive controller, AVL, intelligent vehicle management device, medical device, human machine interface, robotics, machinery control and more.

## **1.2 Block diagram**

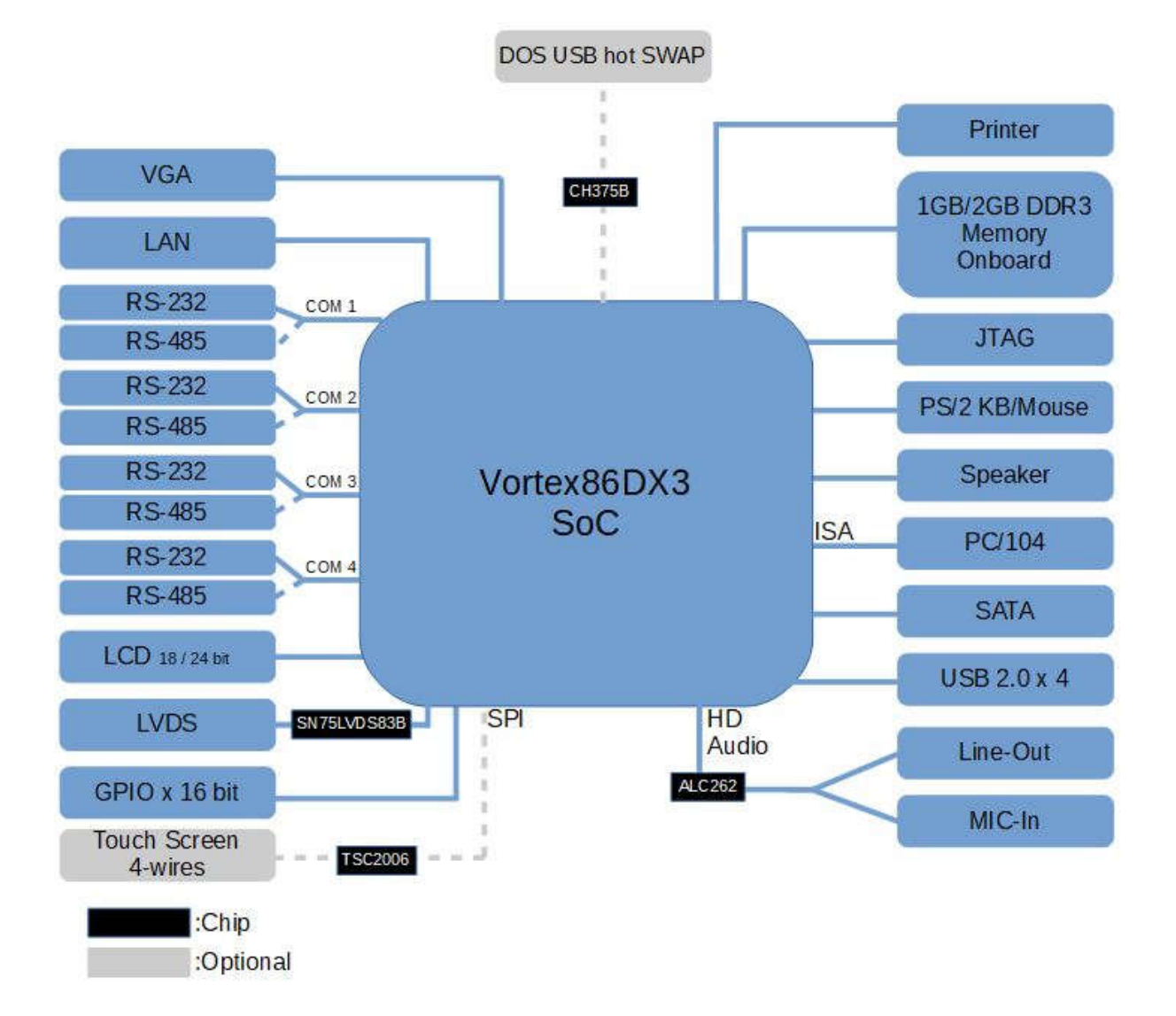

## **1.3 Specifications**

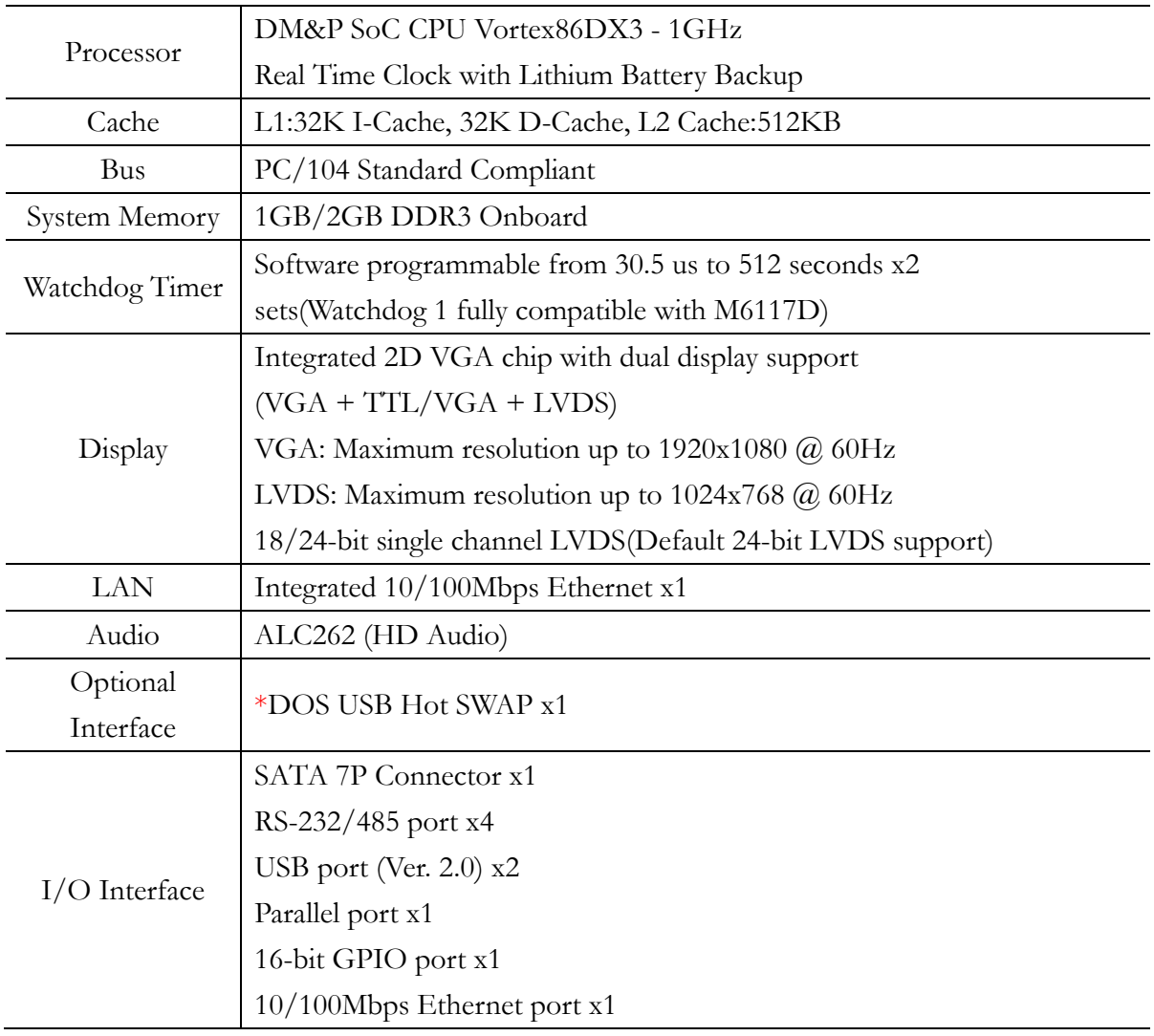

\*For more detail, please contact ICOP sales.

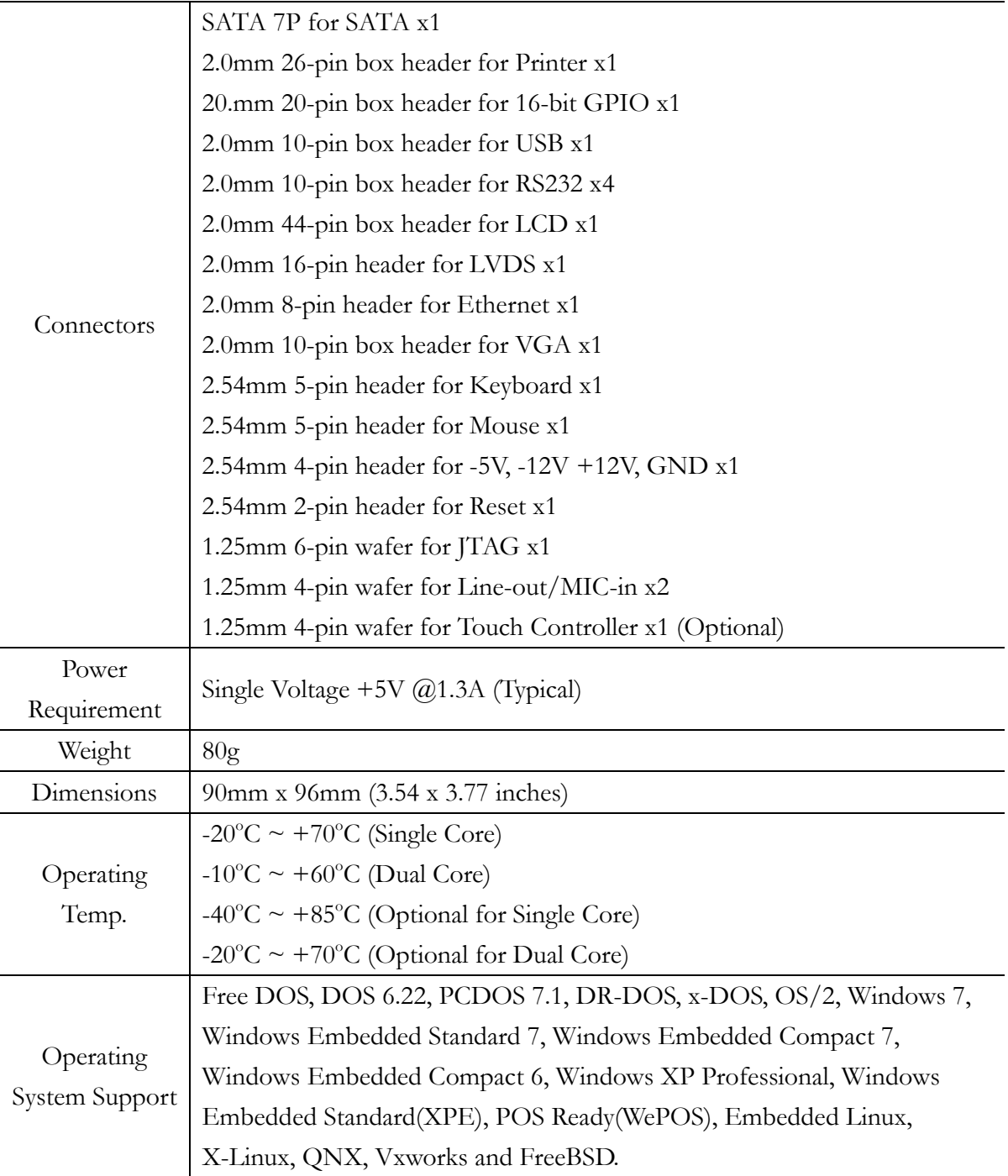

## **1.4 Ordering Information**

#### **1.4.1 VDX3-6754**

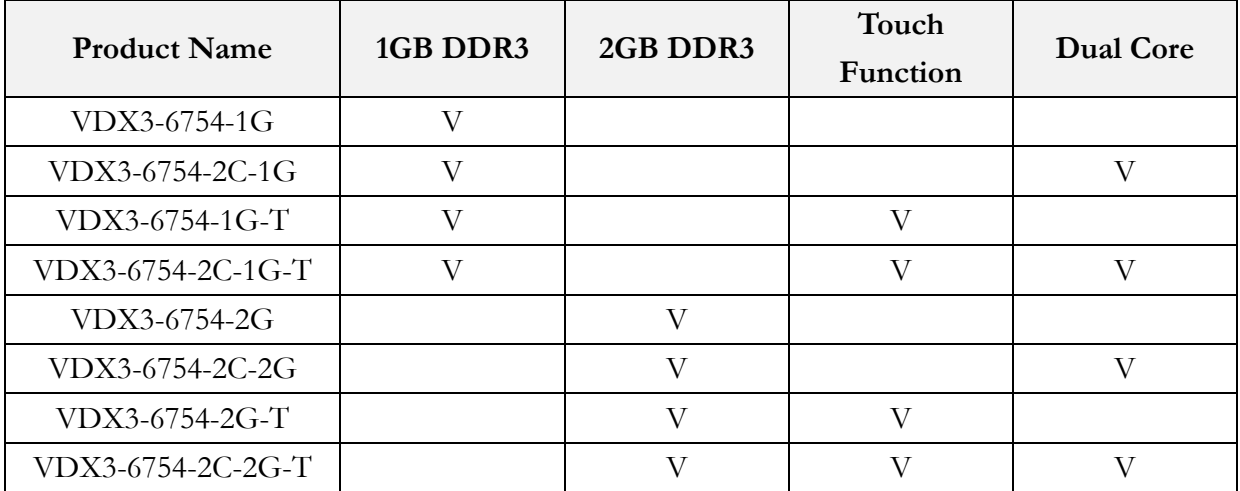

### **1.4.2 Cable Set**

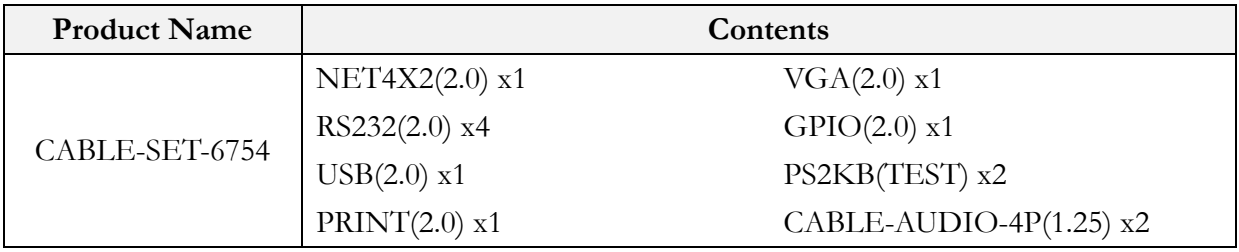

### **1.4.3 SATA DOM**

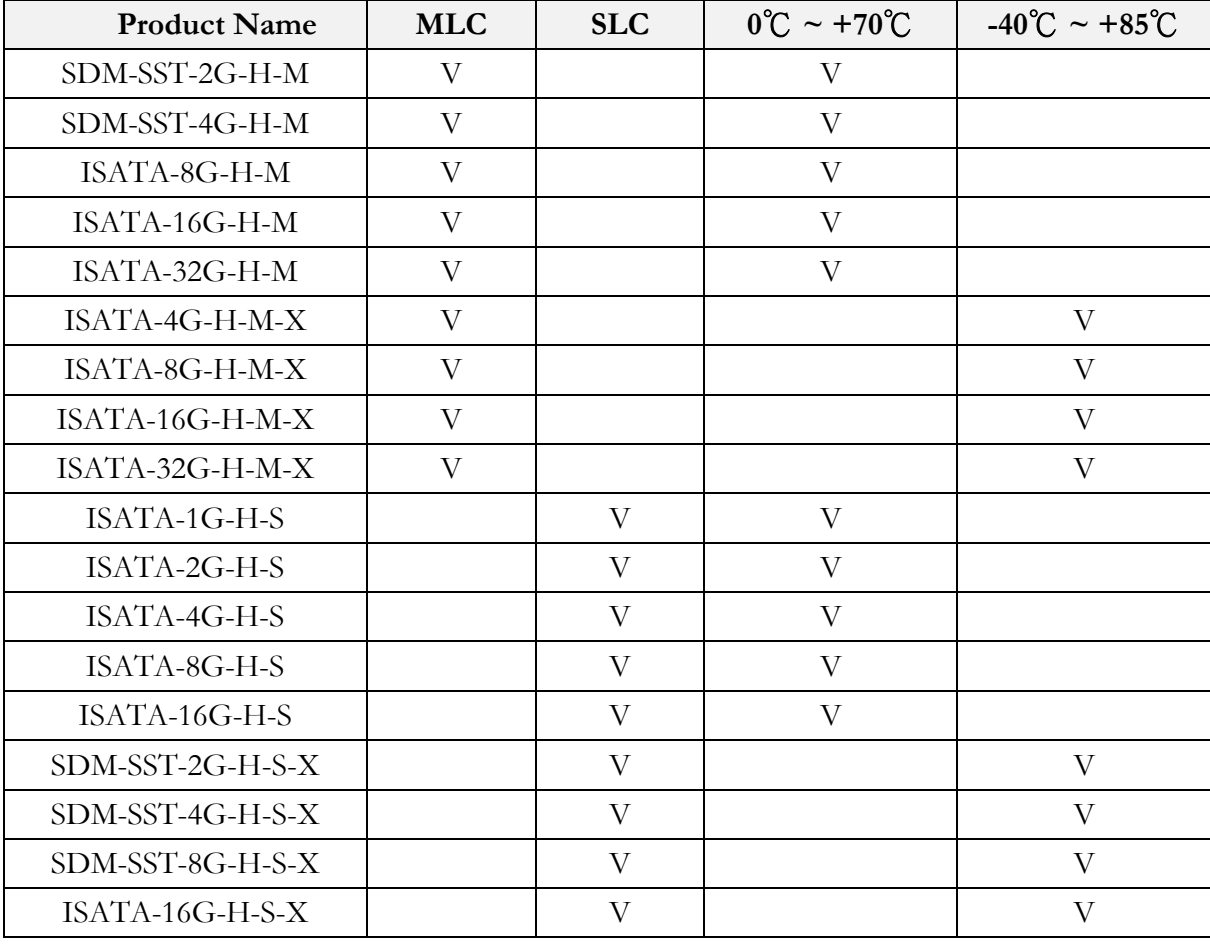

Illustration of "SDM-SST" placed on VDX3-6754 (ISATA series illustration is the same)

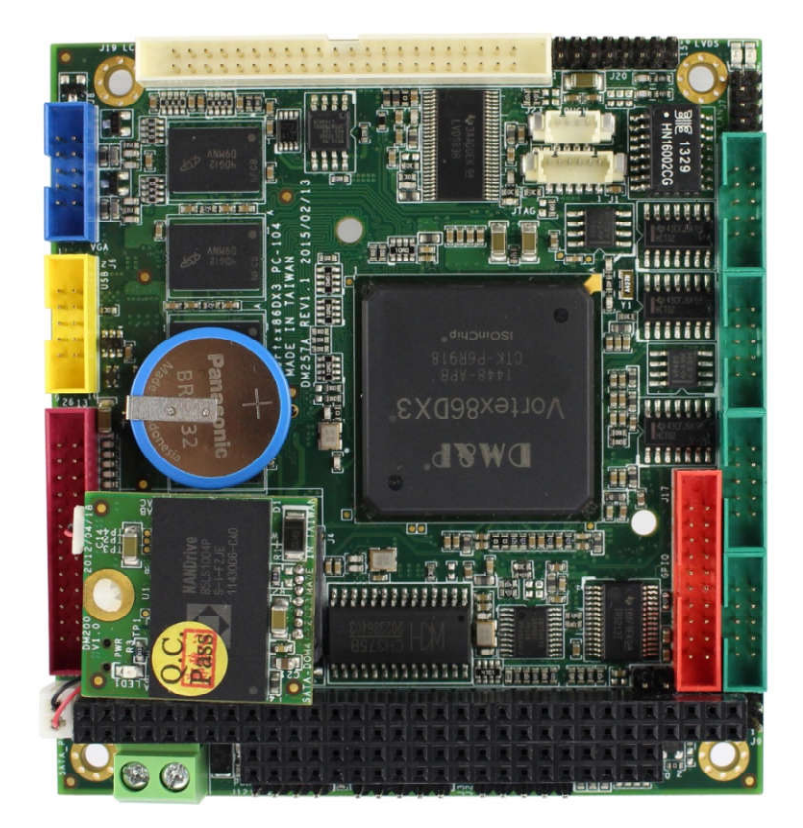

The SATA DOM will be higher than the top of PC/104 connector 4 millimeter when the SATA DOM placed on VDX3-6754.

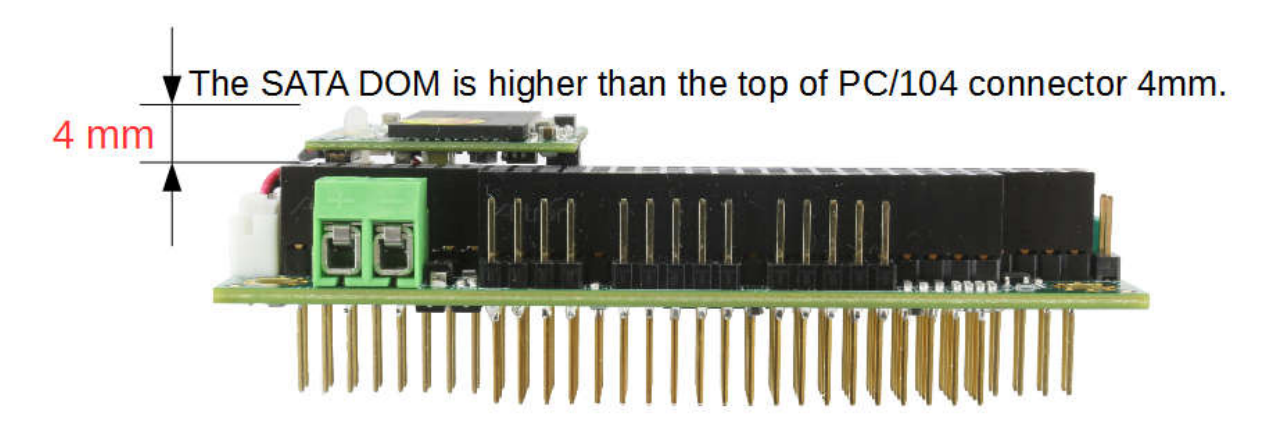

## **2 Hardware Information**

## **2.1 Dimension**

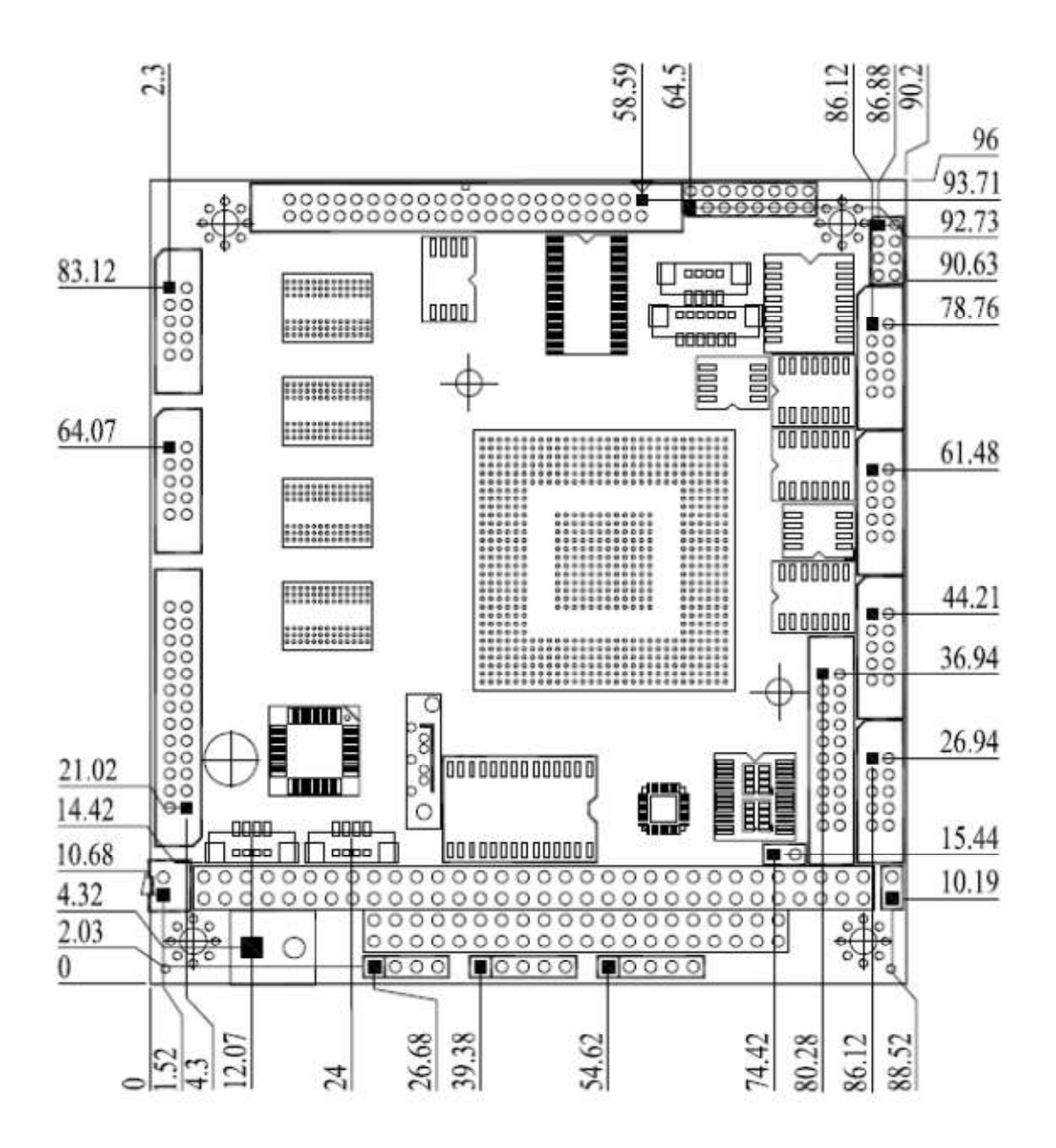

## **2.2 Board Outline**

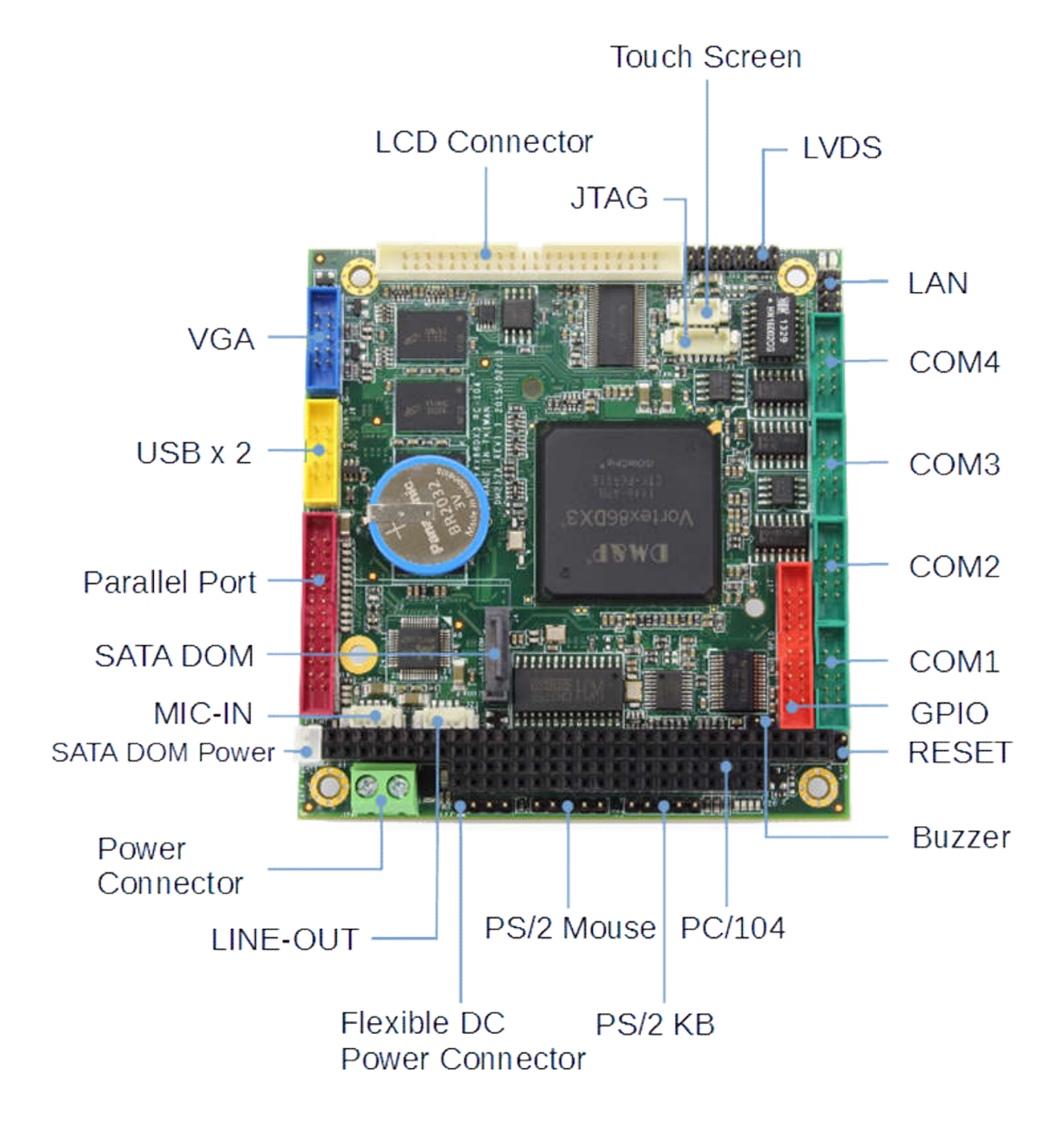

## **2.3 Connector Location**

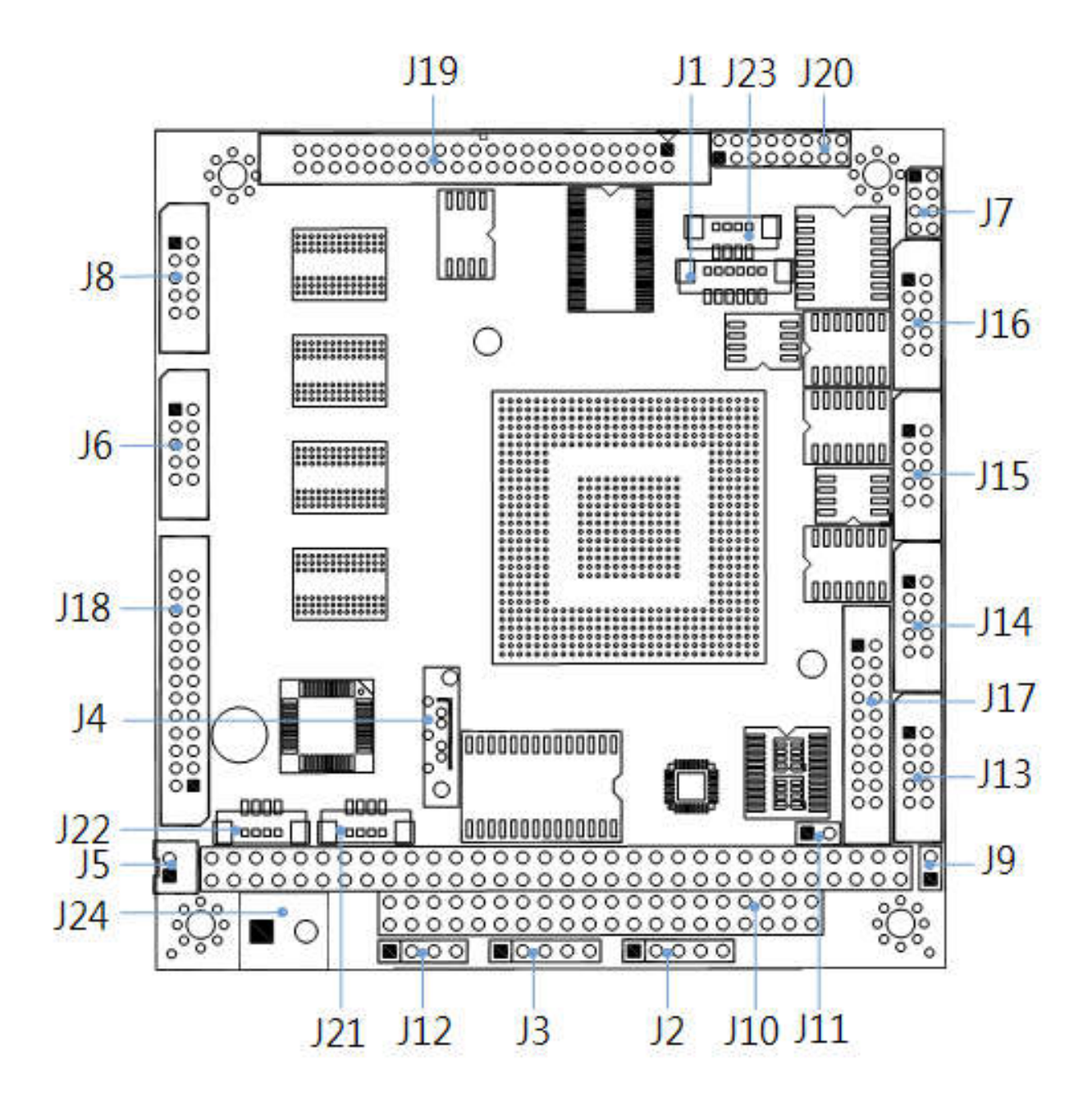

## **2.4 Connector and Jumper Summary**

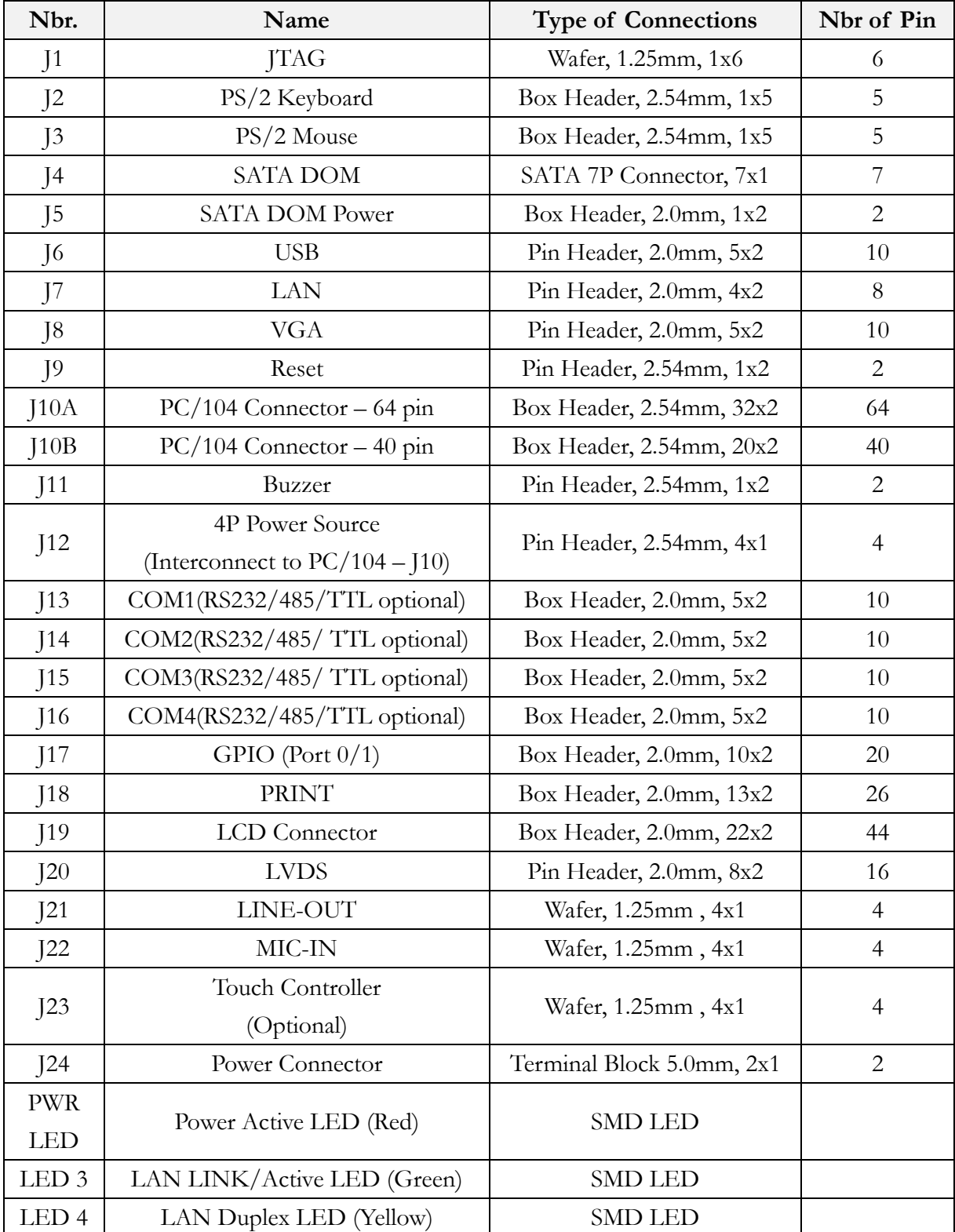

## **2.5 Pin Assignments & Jumper Settings**

## **J1: JTAG**

For ICOP use only

#### **J2: PS/2 Keyboard**

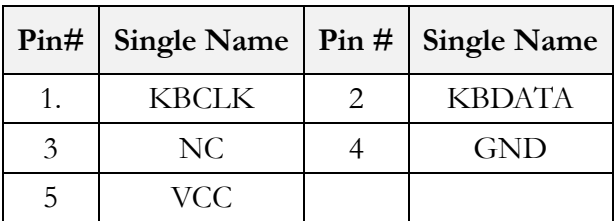

#### **J3: PS/2 Mouse**

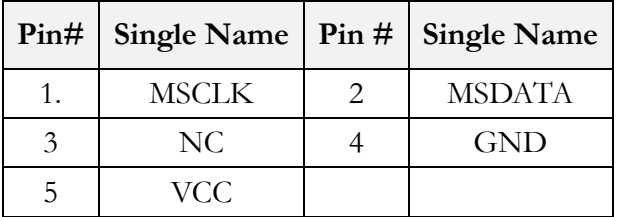

## **J4: SATA DOM**

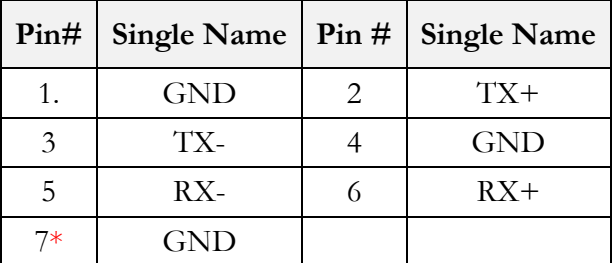

\*The pin 7 supports +5V (Optional)

### **J5: SATA DOM Power**

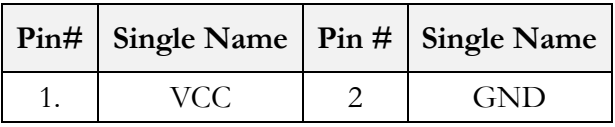

### **J6: USB 0&1**

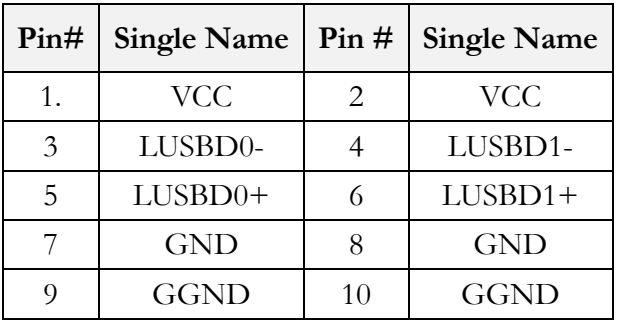

\*USB1 supports DOS USB hot SWAP (Optional). For more detail, please contact ICOP sales.

### **J7: LAN**

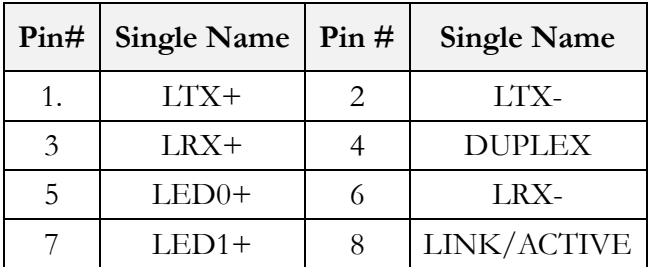

## **J8: VGA**

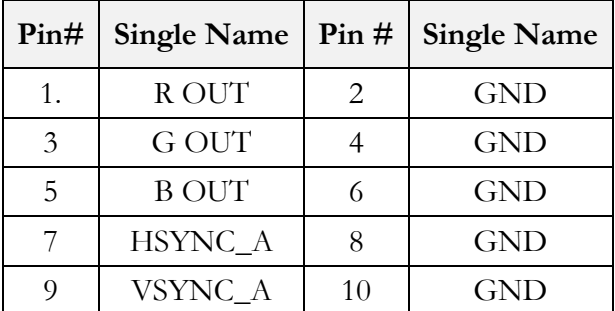

### **J9: Reset**

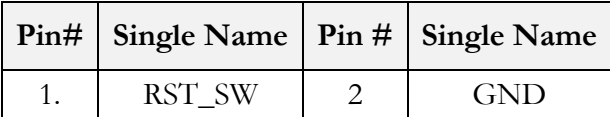

## **J10A: PC/104 Connector – 64 pin**

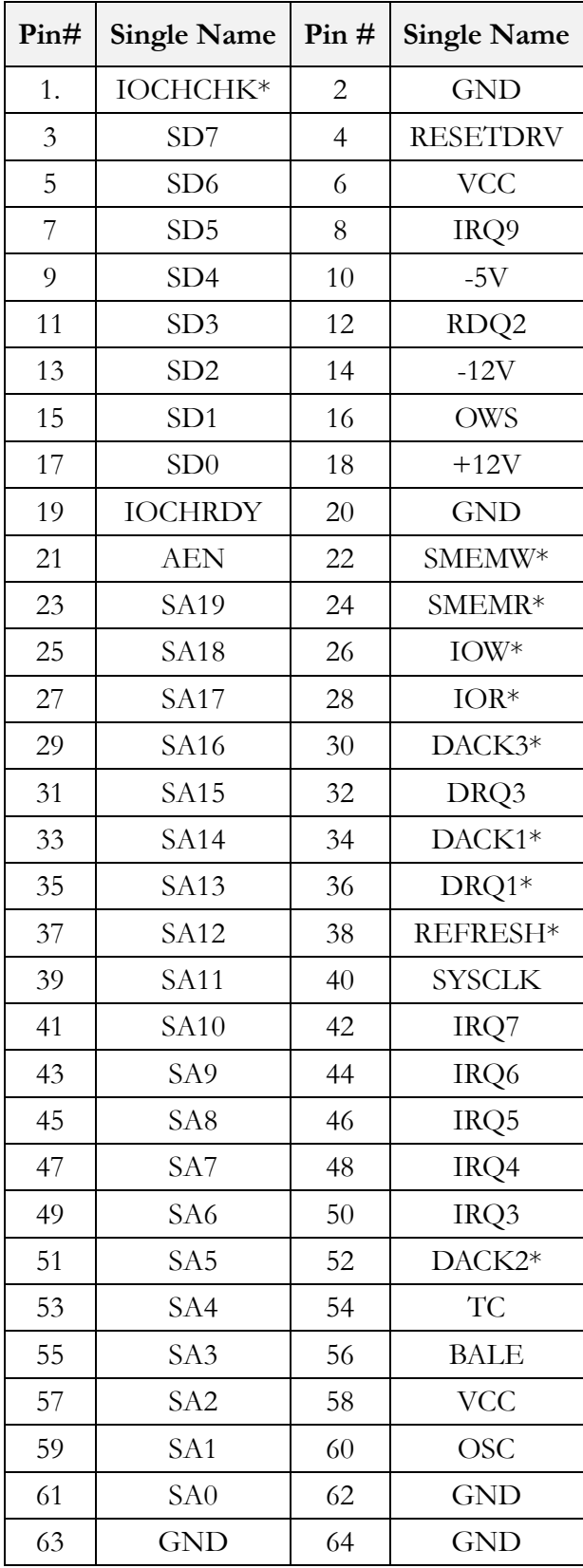

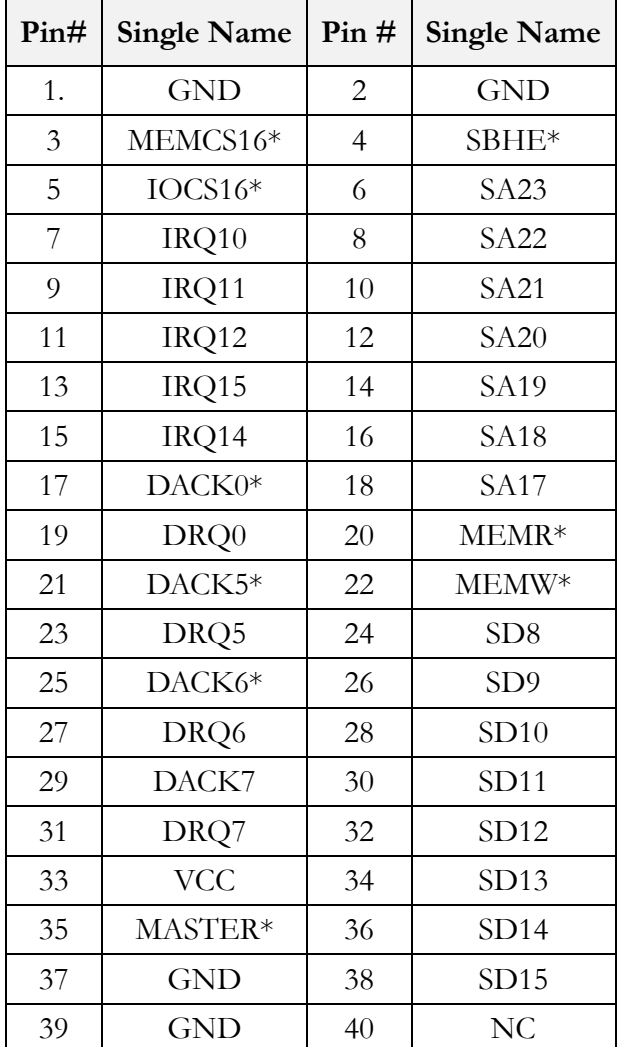

## **J10B: PC/104 Connector – 40 pin**

## **J11:Buzzer**

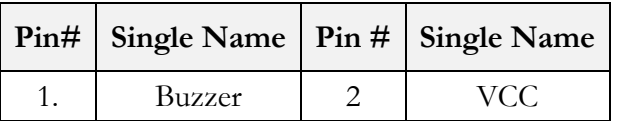

#### **J12: 4P Power Source (Interconnect to PC/104 – J10)**

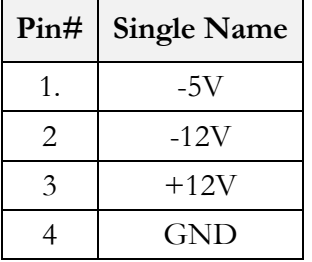

#### **J13: COM1 (RS232/485/TTL optional)**

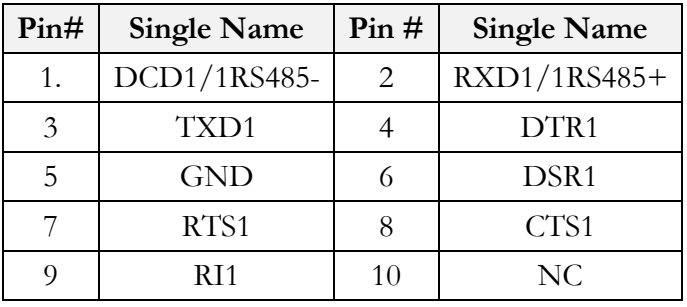

#### **J14: COM2 (RS232/485/TTL optional)**

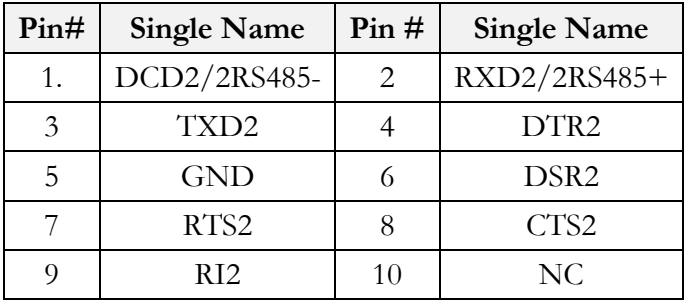

#### **J15: COM3 (RS232/485/TTL optional)**

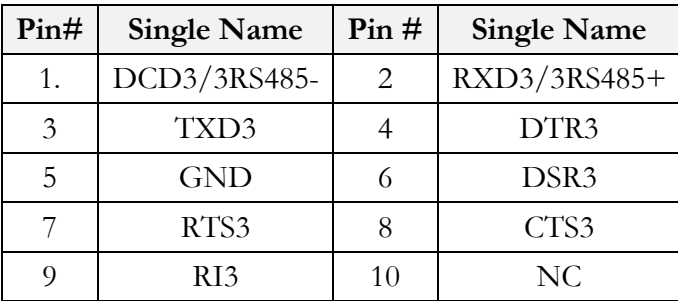

## **J16: COM4 (RS232/485/TTL optional)**

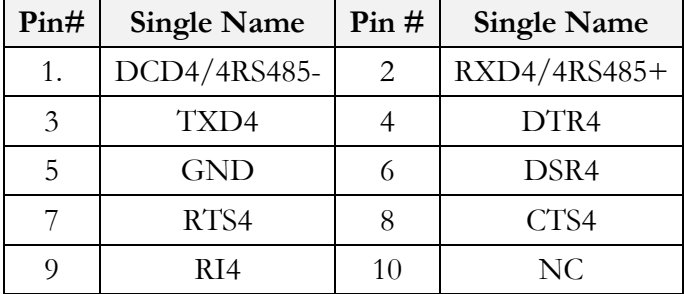

## **J17: GPIO (Port 0/1)**

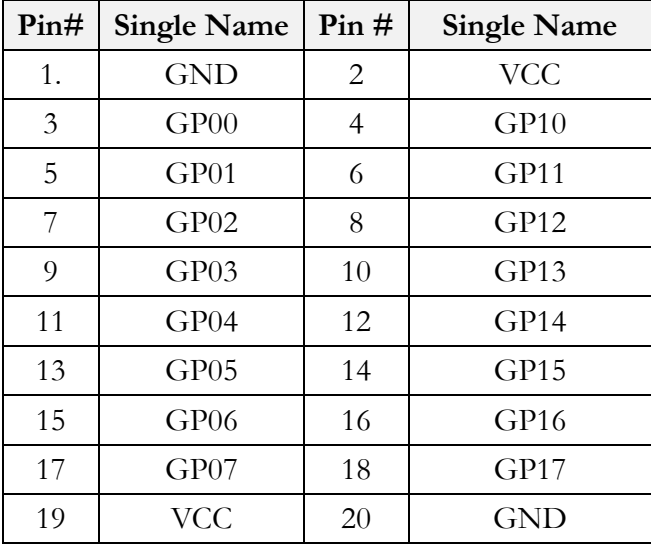

## **J18: PRINT**

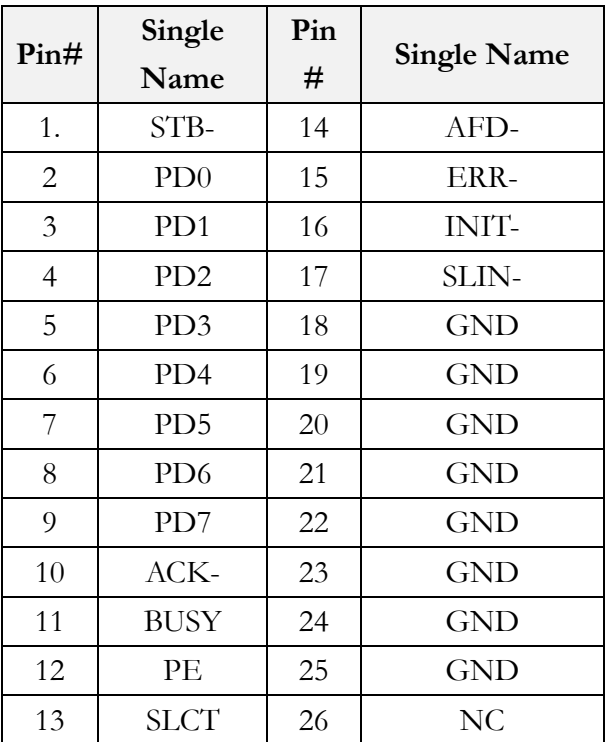

## **J19: LCD Connector**

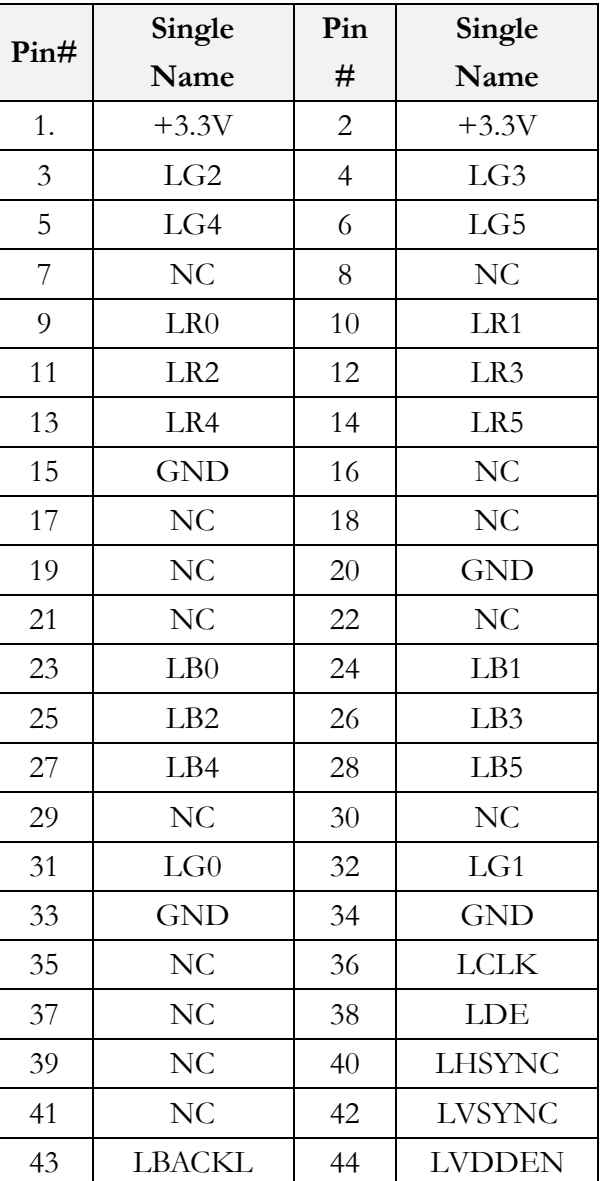

### **J20: LVDS**

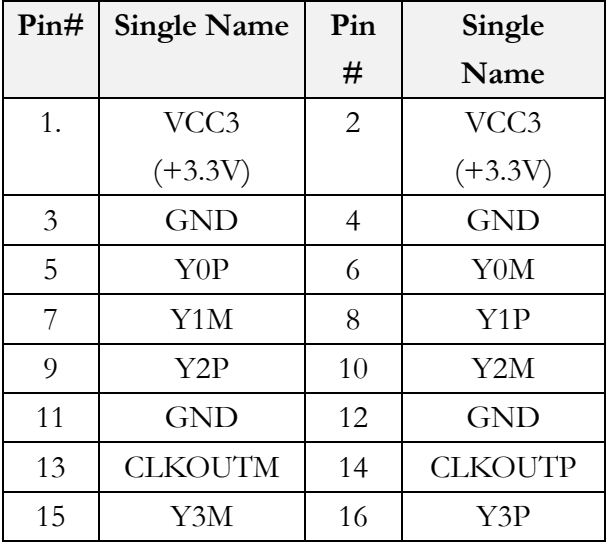

## **J23: Touch Controller**

#### **(Optional)**

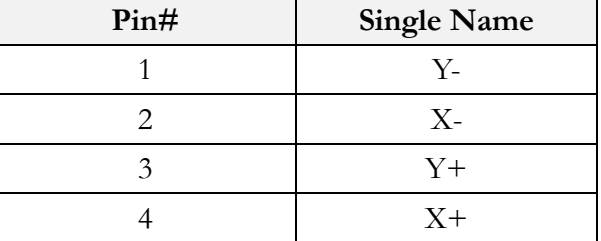

\*PS/2 Mouse will be disabled when Touch function is required.

#### **J24: Power Connector**

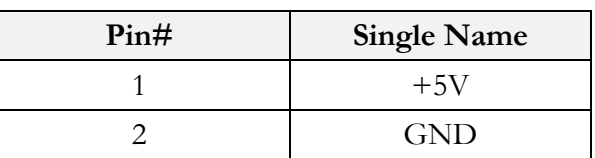

### **J21: LINE-OUT**

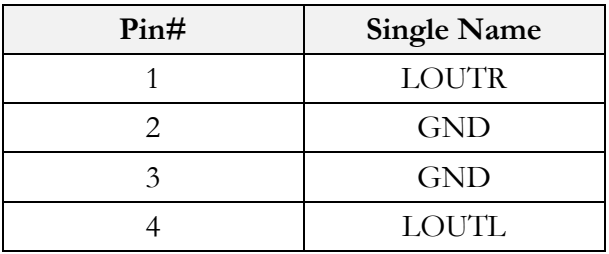

## **J22: MIC-IN**

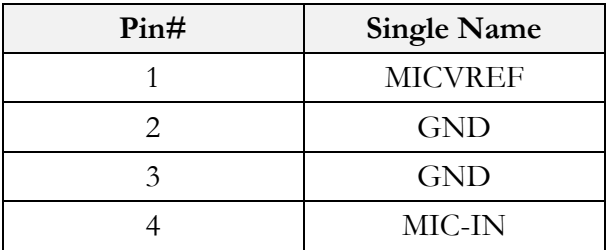

## **System Mapping**

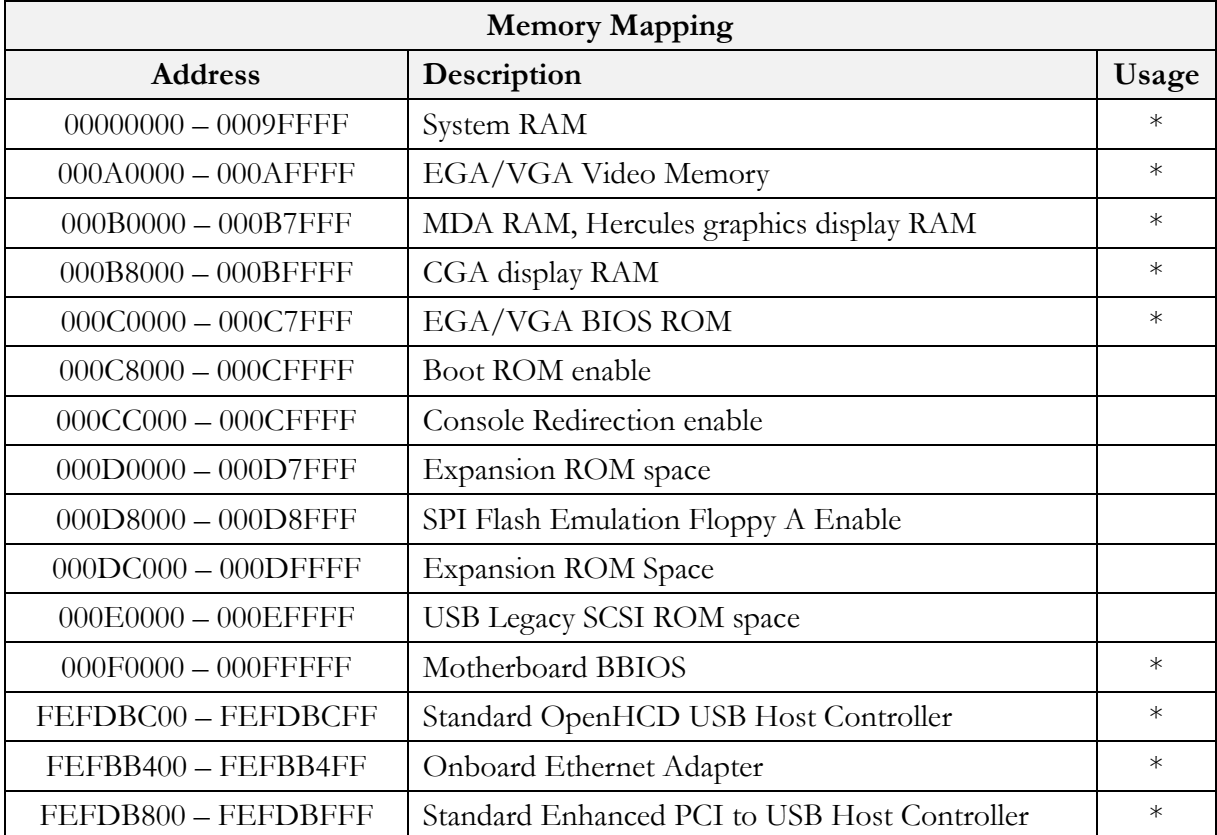

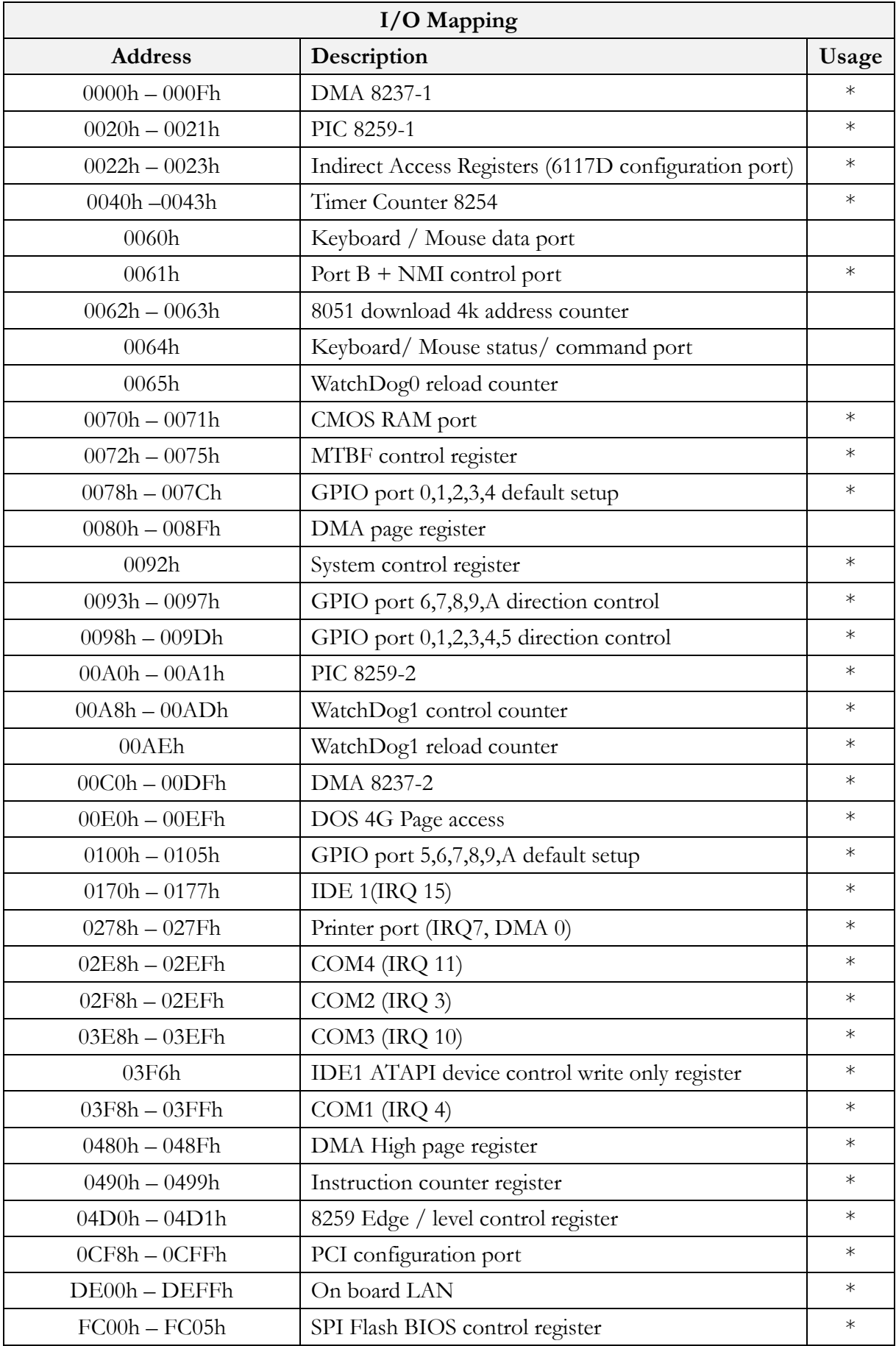

![](_page_28_Picture_181.jpeg)

External SPI BUS control register  $*$ 

![](_page_28_Picture_182.jpeg)

![](_page_28_Picture_183.jpeg)

## **3 Software Resources**

## **3.1 ICOP Technical Resource Website**

In the following website, you will find our latest user manuals, including OS support resources systems such as evaluation images for Windows Embedded Compact 7, Windows Embedded CE 6.0, Windows Embedded CE 5.0, and Windows XP Embedded (Win XPe). For details, please kindly visit the following link: http://tech.icop.com.tw/

## **3.2 Vortex86 Processor Programming Guide**

Vortex86 processor programming guide is for software programmers to build their programs more quickly and easily on Vortex86 processor. This programming guide also includes the installation guide for X-Linux, Debian & Ubuntu Linux guide and board support package (BSP) for Windows Embedded OS on Vortex86SX/DX/MX. For details, please kindly visit the following link: http://www.dmp.com.tw/tech/

## **4 Technical support**

## **4.1 LCD**

#### **4.1.1 Introduction**

The VDX3-6754 offers two different interfaces which support maximum resolution up to 1920 x 1080 (at 60MHz) connecting to LCD Flat Panel: 18-bit/24-bit TFT-LCD and 24-bit LVDS.

#### **4.1.2 Pin Assignment of LVDS and TFT-LCD**

![](_page_30_Picture_149.jpeg)

LVDS Pin Assignment

| LCD Pin#       | -1<br>Vortex86DX3 Pin Name | <b>DIGITAL 18 bits</b> | RGB 24 bits    |
|----------------|----------------------------|------------------------|----------------|
| $\mathbf{1}$   | LCDVCC $(+3.3V)$           | <b>VDD</b>             | <b>VDD</b>     |
| $\overline{2}$ | LCDVCC $(+3.3V)$           | <b>VDD</b>             | <b>VDD</b>     |
| $\mathfrak{Z}$ | FPD12                      | G <sub>2</sub>         | G <sub>4</sub> |
| $\overline{4}$ | FPD13                      | G <sub>3</sub>         | G <sub>5</sub> |
| 5              | FPD14                      | G <sub>4</sub>         | G <sub>6</sub> |
| 6              | FPD15                      | G <sub>5</sub>         | G7             |
| $\overline{7}$ | FPD16                      | $\sqrt{2}$             | $\rm R0$       |
| 8              | FPD17                      | $\bigg)$               | R1             |
| 9              | FPD18                      | $\rm R0$               | R2             |
| $10\,$         | FPD19                      | R1                     | R3             |
| 11             | FPD <sub>20</sub>          | R2                     | R4             |
| 12             | FPD21                      | R <sub>3</sub>         | R5             |
| 13             | FPD22                      | R4                     | R <sub>6</sub> |
| $14\,$         | FPD23                      | R5                     | R7             |
| 15             | <b>GND</b>                 | <b>VSS</b>             | VSS            |
| 16             | $\rm NC$                   | $\sqrt{2}$             |                |
| 17             | <b>NC</b>                  |                        |                |
| 18             | NC                         |                        |                |
| 19             | $\rm NC$                   |                        |                |
| $20\,$         | <b>GND</b>                 | <b>VSS</b>             | <b>VSS</b>     |
| 21             | PPD <sub>0</sub>           | $\bigg/$               | ${\rm B}0$     |
| 22             | PPD1                       | $\sqrt{2}$             | B1             |
| 23             | PPD <sub>2</sub>           | ${\rm B}0$             | B2             |
| 24             | PPD3                       | B1                     | B <sub>3</sub> |
| 25             | PPD4                       | B2                     | B4             |
| 26             | PPD5                       | B <sub>3</sub>         | B <sub>5</sub> |
| 27             | PPD <sub>6</sub>           | B <sub>4</sub>         | <b>B6</b>      |
| 28             | ${\rm PPD7}$               | B <sub>5</sub>         | B7             |
| 29             | PPD <sub>8</sub>           | $\sqrt{2}$             | G <sub>0</sub> |
| $30\,$         | PPD9                       | $\sqrt{2}$             | G1             |
| 31             | PPD10                      | G <sub>0</sub>         | G <sub>2</sub> |
| 32             | PPD11                      | G1                     | G <sub>3</sub> |
| 33             | <b>GND</b>                 | <b>VSS</b>             | <b>VSS</b>     |
| 34             | $\operatorname{GND}$       | <b>VSS</b>             | <b>VSS</b>     |

TFT Flat Panel Data Output

![](_page_32_Picture_102.jpeg)

## **4.2 BIOS**

#### **4.2.1 Introduction**

Featuring AMI BIOS, the VDX3-6754 is the one stable PC/104 computer board for your application. In this section, we will introduce you some basic AMI BIOS settings such as CPU speed adjusting, console redirection, and, IDE Configuration etc.

#### **4.2.2 CPU Clock Adjusting**

For CPU clock adjusting, please contact your contact window directly or mail info@icop.com.tw.

#### **4.2.3 Console Redirection**

Access to computer board through serial port, you can work on VDX3-6754 without VGA display or monitor. The default access port is COM1 and disabled. If you would like to use this function, please go to the path below to enable Console Redirection.

#### **Path: Advanced >Remote Access Configuration >Remote Access [Enabled]**

![](_page_33_Picture_104.jpeg)

#### **4.2.4 Serial ports Switching**

Serial ports on VDX3-6754 are set RS232 as default. If you need RS485 be your default serial ports. Please contact your contact window directly or mail info@icop.com.tw. And you can refer to the below instruction to select the IRQ mode according to your demands.

![](_page_34_Picture_55.jpeg)

![](_page_34_Picture_56.jpeg)

#### **4.2.5 IDE Configuration**

The default IDE configuration is for Windows Operating System, and the setting as below:

#### **Onboard IDE Operate Mode: [Legacy Mode] IDE Compatibility: [Disabled]**.

If you would like to use Linux on VDX3-6754, please follow below instructions:

#### **Onboard IDE Operate Mode: [Native Mode] IDE Compatibility: [Enabled]**.

#### **Path of Onboard IDE Operate Mode:**

**Advanced >IDE Configuration >Onboard IDE Operate Mode [Native Mode]**

![](_page_35_Picture_9.jpeg)

**Path of IDE Compatibility: Advanced > SouthBridge Configuration > MISC Configuration > IDE Compatibility [Enabled]**

![](_page_36_Picture_22.jpeg)

#### **4.2.6 Advanced PCI/PnP Setting**

Two statuses for IRQ setting:

[Reserved]: IRQ will be free to be allocated by ISA device, not PCI device. [Available]: IRQ will be allocated by both ISA device and PCI device.

#### **Path: PCIPnP >IRQ**

![](_page_37_Picture_37.jpeg)

#### **4.2.7 ACPI Enable**

To install Windows 7 on ICOP computer boards, please enable ACPI as the following instruction.

**Path: Advanced >Power Management Configuration > ACPI Configuration >ACPI Aware O/S**

![](_page_38_Picture_32.jpeg)

#### **4.2.8 LCD Panel Setting**

The default setting of **Boot Display Device [CRT]** and the **LCD Panel Index [VBIOS]** are for VGA signal.

If you need to use LCD panel with VDX3-6754, please follow below instructions:

#### **Boot Display Device [IPD]**

**LCD Panel Index** according to your LCD resolution from 1 to 5.

![](_page_39_Picture_97.jpeg)

#### **Path of Boot Display Device setting:**

**Boot >Boot Settings Configuration >Boot Display Device [IPD]**

![](_page_39_Picture_98.jpeg)

#### **Path of LCD Panel Index setting: Boot >Boot Settings Configuration >LCD Panel Index [ ]**

![](_page_40_Figure_3.jpeg)

## **Warranty**

This product is warranted to be in good working order for a period of one year (12 months) from the date of purchase. Should this product fail to be in good working order at any time during this period, we will, at our option, replace or repair it without additional charge except as set forth in the following terms. This warranty does not apply to products damaged by misuse, modifications, accident or disaster. Vendor assumes no liability for any damages, lost profits, lost savings or any other incidental or consequential damage resulting from the use, misuse of, originality to use this product. Vendor will not be liable for any claim made by any other related party. Return authorization must be obtained from the vendor before returned merchandise is accepted. Authorization can be obtained by calling or faxing the vendor and requesting a Return Merchandise Authorization (RMA) number. Returned goods should always be accompanied by a clear problem description. Should you have questions about warranty and RMA service, please contact us directly.

#### **ICOP Technology Inc.**

Address: No. 15 Wugong 5th Road, Xinzhuang Dist. New Taipei City, Taiwan (R.O.C.) 24890 TEL: +886-2-8990-1933 FAX: +886-2-8990-2045 Mail: info@icop.com.tw Website: http://www.icop.com.tw

![](_page_41_Picture_6.jpeg)